## ⚫**Turnitin 註冊教學**

1. Turnitin 註冊網址: <https://reurl.cc/YeG1qX> →點選學生註冊

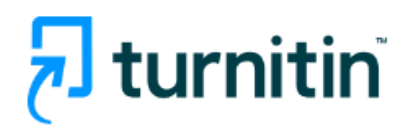

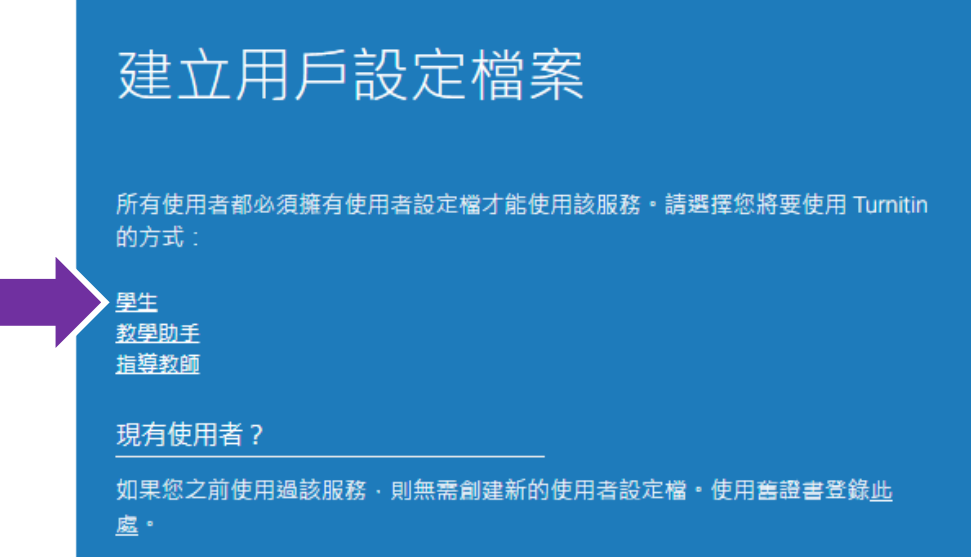

## 2.輸入元智圖書館查詢到**課程代碼**與**課程註冊密碼**,即可完成註冊

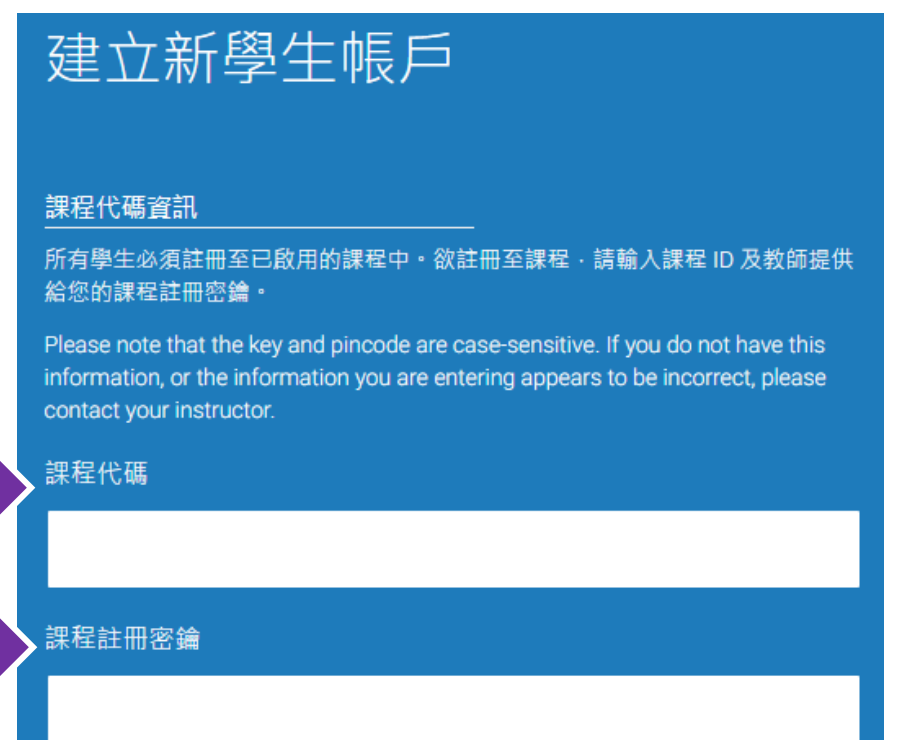